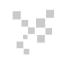

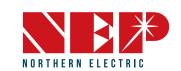

# **BDM-WFLK Quick Installation Guide**

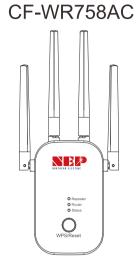

UK CE FC ROHS Version: V1.0

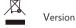

## 1 Product Manual

#### 1.1、Product Structure:

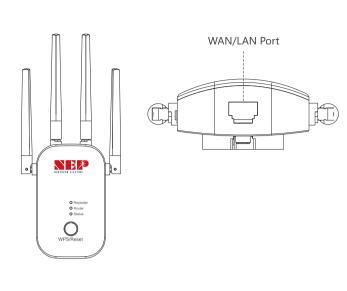

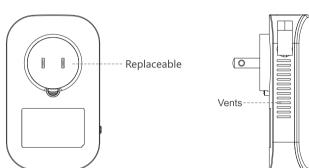

#### 2 Operation: Router Mode (Default)

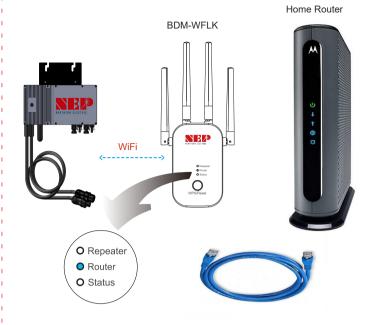

BDM-WiFi devices are pre-configured to link to BDM-WFLK. BDM-WFLK links to home router through Ethernet cable.

"Status" light is on when home router is connected

### **3** Operation: Repeater Mode

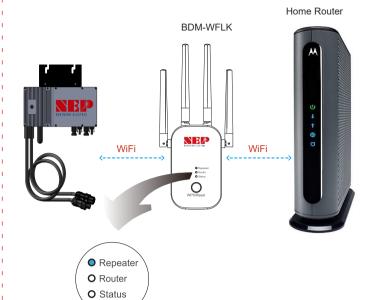

BDM-WiFi devices are pre-configured to link to BDM-WFLK. BDM-WFLK communicates with home router through WiFi (WiFi configuration is required).

"Status" light is on when BDM-WFLK is connected to network.

#### Repeater Mode WiFi Configuration Method-1: WPS

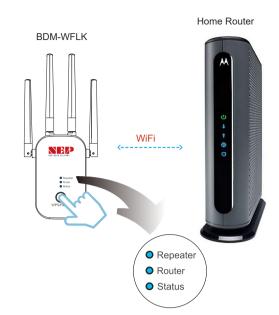

Press "WPS/Reset" for 2 second and release, three LED lights start flashing BDM-WFLK enters WPS mode.

Trigger home router into WPS mode.

#### 5 Repeater Mode WiFi Configuration Method-2: through webpage

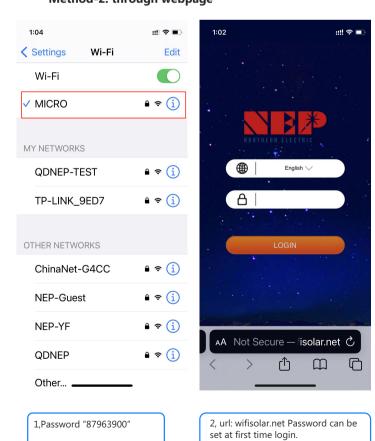

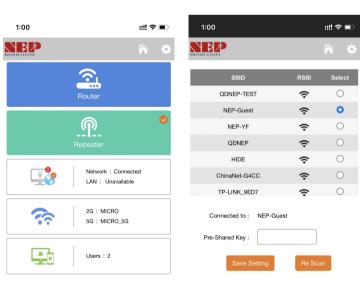

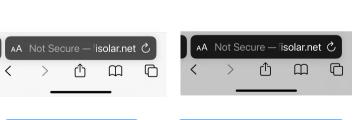

3, Select mode

4, Configure home WiFi

connection. This function is only for "Repeater" mode.

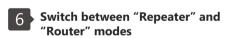

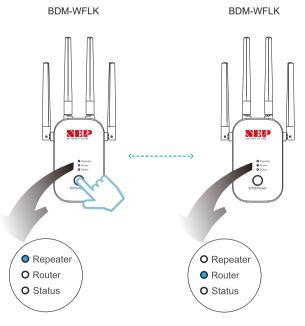

Hold "WPS/Reset" for 6 second, (1st LED light flashes 6 times) and release, BDM-WFLK switches between two modes.

Wait for at least 2 - 3 seconds to switch to a new mode.

# Reset to factory mode

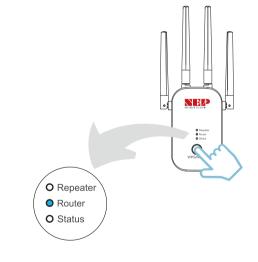

Press and hold "WPS/Status" for 10 seconds, reset to

factory mode.

Northern Electric Power Technology Inc.

Address: 4615 First Street, Suite 225, Pleasanton, CA 94566 info@northernep.com

Website: www.northernep.com

**Certificate Of Qualification** Quality Inspector **Production Date Executive Standard** 

### Northern Electric Power Technology Inc. all rights reserved.

Product specifications and information mentioned in this manual are for reference on subject to updates without notice. Unless there are other special agreement, this manual is used only as a user guide. All statements, information, etc. are not constitute any form of guarantee